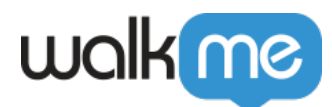

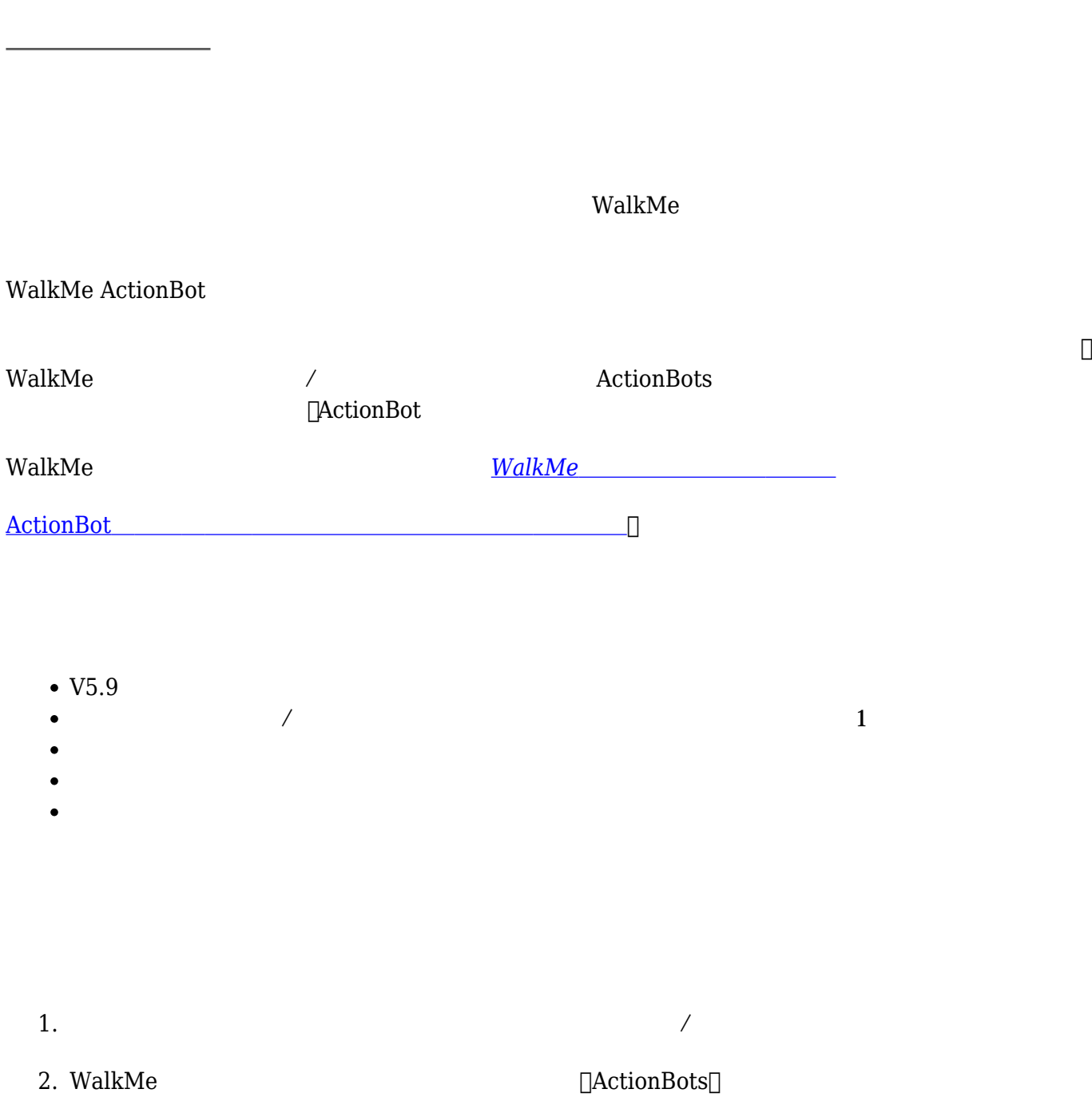

[ワークステーション](https://support.walkme.com/ja/knowledge-base/%e3%83%af%e3%83%bc%e3%82%af%e3%82%b9%e3%83%86%e3%83%bc%e3%82%b7%e3%83%a7%e3%83%b3%e3%81%8a%e3%82%88%e3%81%b3%e3%83%87%e3%82%b9%e3%82%af%e3%83%88%e3%83%83%e3%83%97%e7%94%a8%e3%81%aeactionbot/) [デスクトップ](https://support.walkme.com/ja/knowledge-base/%e3%83%af%e3%83%bc%e3%82%af%e3%82%b9%e3%83%86%e3%83%bc%e3%82%b7%e3%83%a7%e3%83%b3%e3%81%8a%e3%82%88%e3%81%b3%e3%83%87%e3%82%b9%e3%82%af%e3%83%88%e3%83%83%e3%83%97%e7%94%a8%e3%81%aeactionbot/) [アクショ](https://support.walkme.com/ja/knowledge-base/%e3%83%af%e3%83%bc%e3%82%af%e3%82%b9%e3%83%86%e3%83%bc%e3%82%b7%e3%83%a7%e3%83%b3%e3%81%8a%e3%82%88%e3%81%b3%e3%83%87%e3%82%b9%e3%82%af%e3%83%88%e3%83%83%e3%83%97%e7%94%a8%e3%81%aeactionbot/)

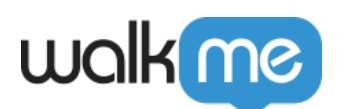

walk me  $\boxplus$  -  $\times$  $C(2)$  $\bullet$  200 Ë WS New 04 28 - Production  $\vee$  $\Box$  $\mathbb{R}$ 囲 All Items  $\blacktriangleright$ Folder Solutions Grid View  $\frac{-\circ}{-\circ}$ me All Items Ñ H Smart Walk-Thrus Ξ  $6\phantom{.}6$ ŧ  $\mathbb H$ ShoutOuts ś  $\triangleright$ ActionBots ॎ  $\sqrt{m}$ 1 ÷  $\triangleright$ Pr Resources Þ š 3. 4. アクションボットビルダーで、 サイドバー *ボット* クリックして、ボット 追加します  $\sim$  7 –  $\sim$  7 –  $\sim$   $\circ$ 

 $5.$ 

 $\circ$  $\circ$ 

- Resources
- ShoutOuts

 $6.$ 

## walk me

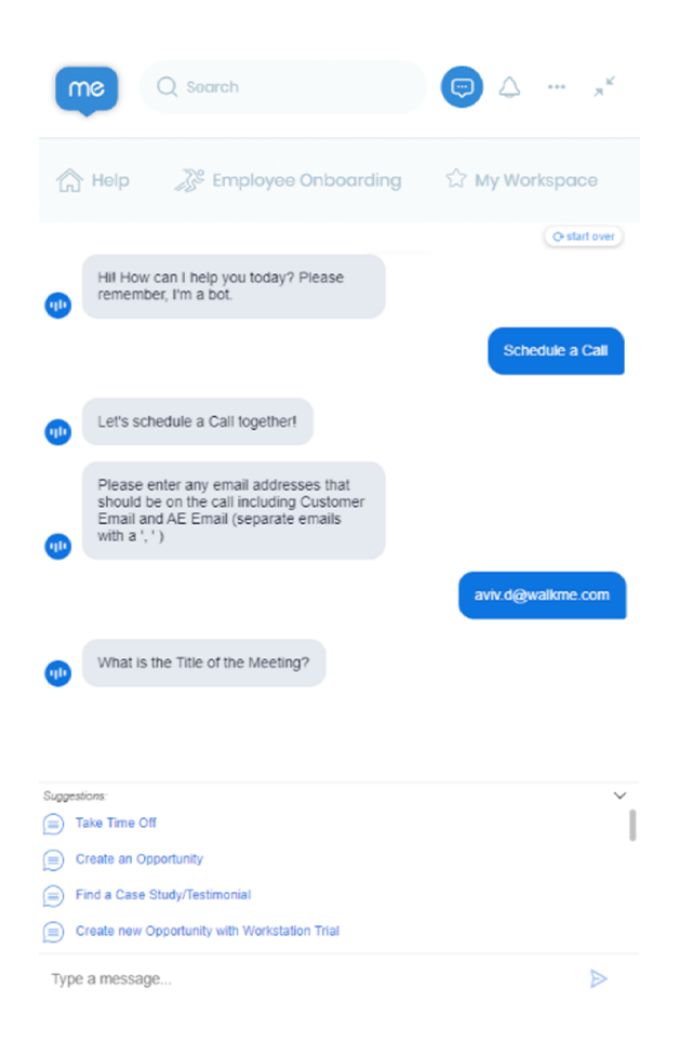

- $\circ$
- $\circ$
- $\circ$

 $\circ$  WalkMe

 $\circ$ 

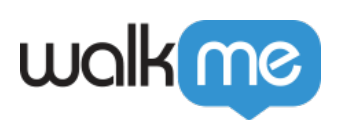

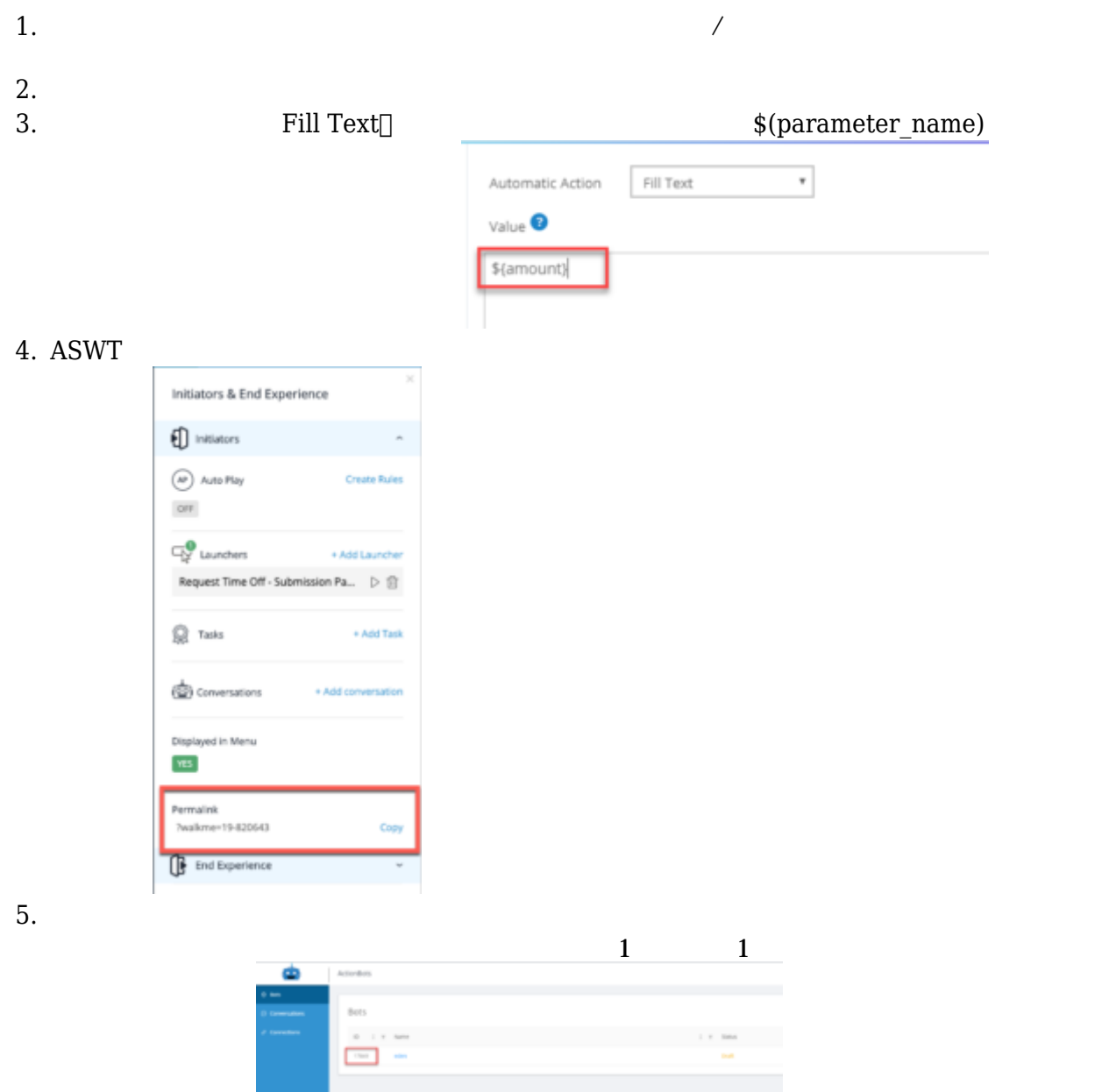

 $6.$ 

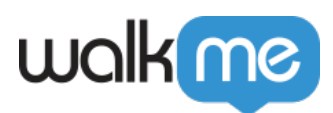

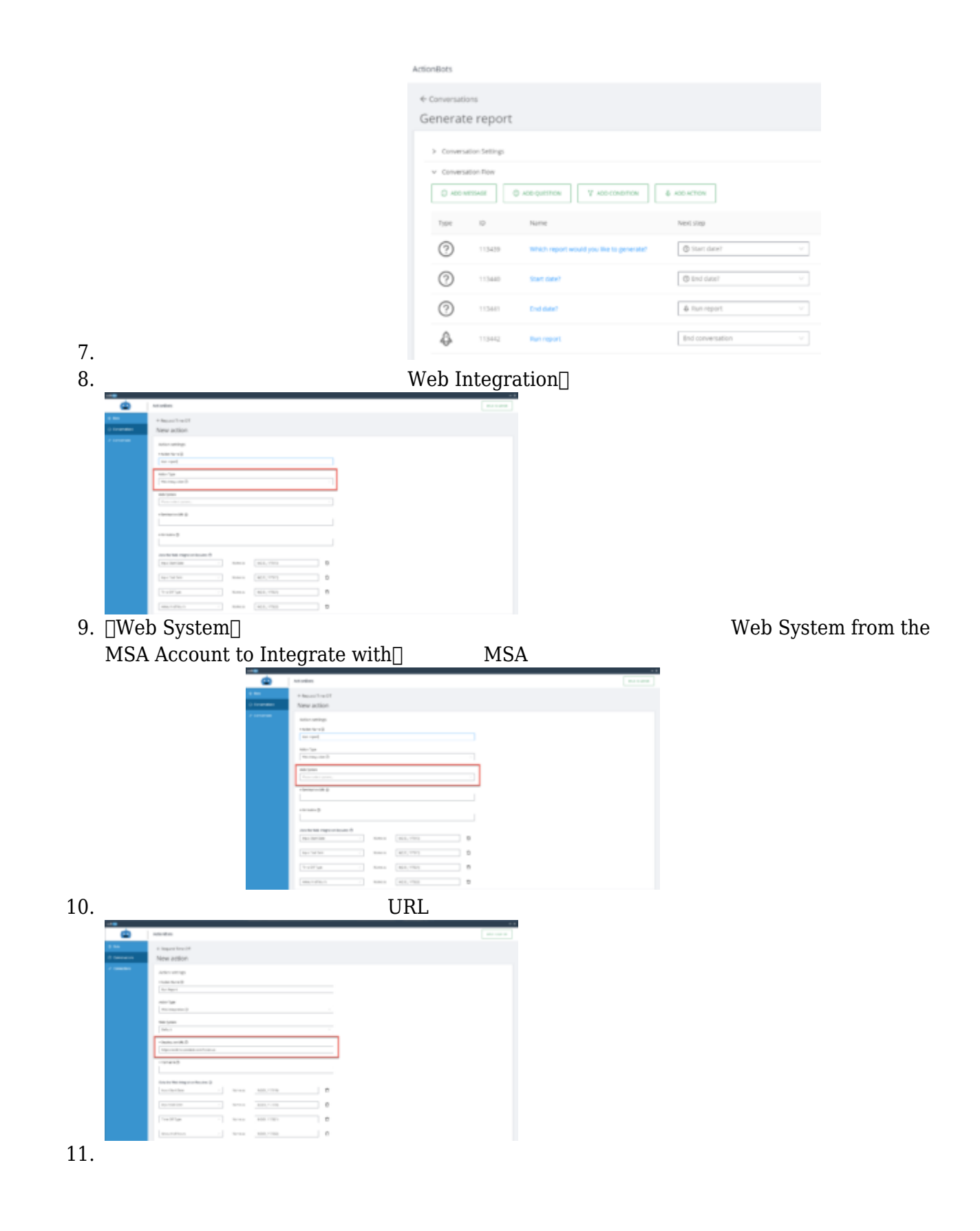

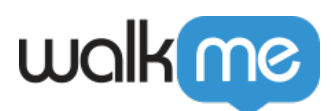

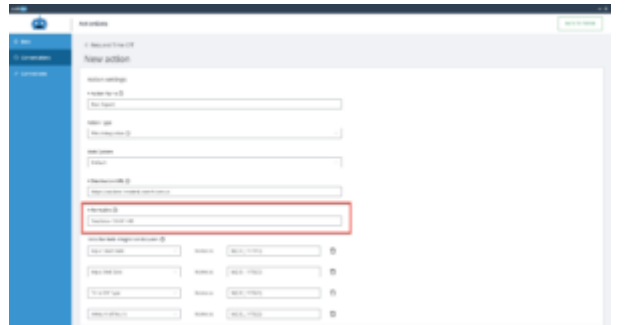

## $12.$

- $1.$ 
	- 2.  $\Box$  Name as  $\Box$

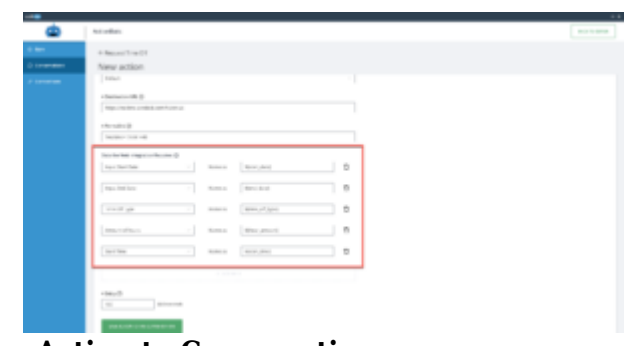

13. **[Save Action to Conversation** 1